IBM SPSSStatistics バージョン 29

# インストールおよびライセンスの概要

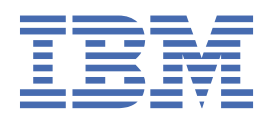

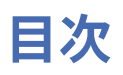

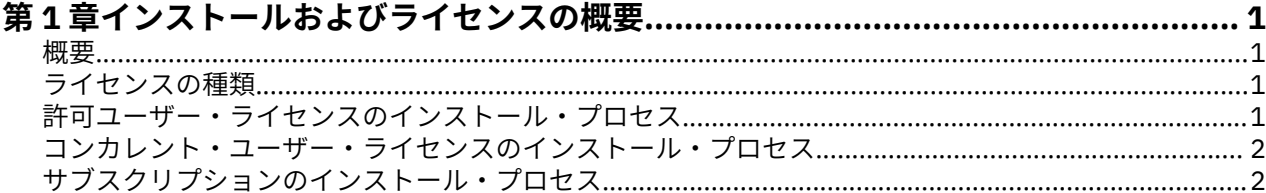

## <span id="page-4-0"></span>**第 1 章 インストールおよびライセンスの概要**

### **概要**

この文書は、IBM® SPSS®Statistics のインストールおよびライセンス交付のプロセスの概要です。 この文書 を読むことによって、異なるライセンスの種類を理解し、インストールおよびライセンス交付の基本的な プロセスに精通し、さらに詳細な情報を得るために読むべきインストール文書がわかるようになります。

### **ライセンスの種類**

ライセンス交付には、次の 3 つの方法があります。

#### **許可ユーザー・ライセンス**

自分で IBM SPSSStatistics を購入した個人である場合は、許可ユーザー・ライセンスを所有します。 許 可ユーザー・ライセンスには、製品の個別のインストールを認証する関連コードが含まれています。 組織の一員である場合は、指定したユーザー数に対して、1 つの許可ユーザー・ライセンスを所有する ことができます。 認証数が指定数を上回るまで、同じ認証コードが有効です。

#### **コンカレント・ユーザー・ライセンス**

コンカレント・ユーザー・ライセンスは、指定したユーザー数によって同時に (コンカレントに) 使用で きる「フローティング」ライセンスです。 製品の個別のインストールは認証されません。 代わりに、 製品は、ライセンス・マネージャー と呼ばれるアプリケーションによってサーバー・マシン上で認証 されます。 製品が始動すると、サーバー・マシンと通信し、ライセンスが現在使用可能であるかどう かをチェックします。

#### **サブスクリプション・モデル**

サブスクリプション・モデルは、柔軟な支払いプラン (月次または年次の購入) を提供します。 Windows または macOS に対して、Base プランと 3 つのアドオン・オプションがあります。 サブスクリプショ ン・モデルは、許可コードを必要としません。 サブスクリプション・ライセンスとアドオンは、MyIBM を通じて管理されます。

サブスクリプション版とライセンス交付版の違いについて詳しくは、『お客様に適した [IBM SPSS Statistics](https://www.ibm.com/products/spss-statistics/details) [バージョンをご提案します](https://www.ibm.com/products/spss-statistics/details)』を参照してください。

### **許可ユーザー・ライセンスのインストール・プロセス**

許可ユーザー・ライセンスの基本的なインストール・プロセスは、以下の 2 つのステップで構成されます。

- 1. 製品をインストールします。
- 2. 製品を認証します。

製品をインストールしているユーザーが複数いる場合は、インストールをユーザーに「プッシュ」するオ プションがあります。 インストールをプッシュすると、各コンピューターに物理的にアクセスして製品を それにインストールする必要がなくなります。

製品を認証することは、実際はインストール・プロセスの最後のステップです。 製品を認証するときは、 IBM 会社 から受け取った認証コードを入力します。

#### **詳細情報**

インストール・プロセスについて詳しくは、インストール手順を参照してください。 特に、以下の文書を 参照してください。

•「Authorized User License Installation Instructions.pdf」。 この文書は、製品を個別のマ シンにインストールして認証する方法に関する情報を提供します。 本製品のバージョンは各オペレーテ ィング・システム用に複数あるため、ご使用のオペレーティング・システムに該当する文書を読むように してください。

<span id="page-5-0"></span>•「Authorized User License Administrator's Guide.pdf」。 サイトにユーザーが複数いる場 合は、この文書内の、インストールをユーザーにプッシュする方法に関する情報を参照してください。

## **コンカレント・ユーザー・ライセンスのインストール・プロセス**

コンカレント・ユーザー・ライセンスの基本的なインストール・プロセスは、以下の 3 つのステップで構 成されます。

1. ライセンス・マネージャーをサーバー・マシンにインストールします。

2. ライセンス・マネージャーを認証します。

3. 製品をインストールします。

コンカレント・ユーザー・ライセンスは、複数のユーザーが存在するサイト向けのものです。 製品はライ センス・マネージャーによって 1 回認証されると、サイトのサーバー・マシンにインストールされます。 エンド・ユーザーは製品をインストールするときに、コンカレント・ライセンスを所有していることを示 し、ライセンス・マネージャーがインストールされているサーバー・マシンを指定します。

製品をインストールしているユーザーが複数いる場合は、インストールをユーザーに「プッシュ」するオ プションがあります。 インストールをプッシュすると、各コンピューターに物理的にアクセスして製品を それにインストールする必要がなくなります。

### **詳細情報**

インストール・プロセスについて詳しくは、インストール手順を参照してください。 特に、以下の文書を 参照してください。

- •「Concurrent License Administrator's Guide.pdf」。 組織でインストールを担当している場 合は、まず、この文書を読む必要があります。 この文書には、ライセンス・マネージャーをインストー ルして認証する方法が説明されています。 また、インストールをユーザーにプッシュする方法に関する 情報も記載されています。
- •「Concurrent License User Installation Instructions.pdf」。 この文書は、製品を個別のマ シンにインストールする方法に関する情報を提供します。 本製品のバージョンは各オペレーティング・ システム用に複数あるため、ご使用のオペレーティング・システムに該当する文書を読むようにしてくだ さい。

### **サブスクリプションのインストール・プロセス**

IBM SPSS Statistics Subscription の基本的なインストール・プロセスは次の 3 つのステップで構成されま す。

1. IBM [のマーケットプレイス](https://www.ibm.com/marketplace/purchase/configuration/en/us/checkout?editionID=EID5HFZ6)の IBM SPSS Statistics Subscription プランの選択と購入

- 2. 製品をダウンロードします。
- 3. 製品をインストールします。

### **詳細情報**

インストール・プロセスについて詳しくは、インストール手順を参照してください。 特に、『[ダウンロード](https://www.ibm.com/support/knowledgecenter/SSLVMB_sub/statistics_mainhelp_ddita/common/installation/download_install.html) [とインストールの手順』](https://www.ibm.com/support/knowledgecenter/SSLVMB_sub/statistics_mainhelp_ddita/common/installation/download_install.html)を参照してください。

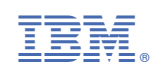